## How to navigate the new portal

The most used links and apps appear in the two rows with scrollable buttons on either end. You can also the page icons at the bottom. These "carrousels" are not customizable.

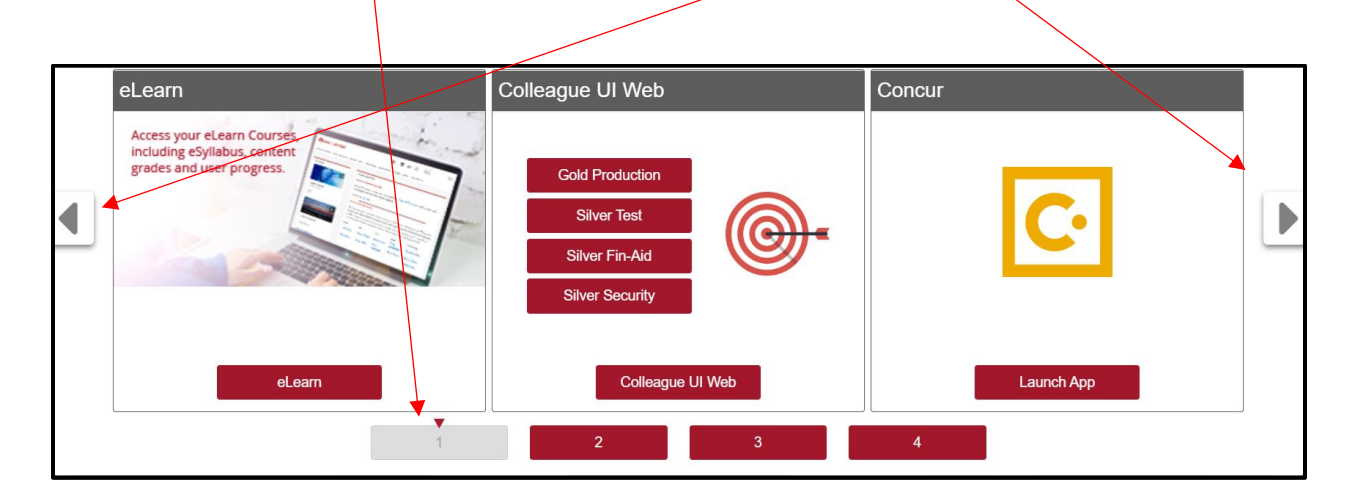

The menus at the top of the page contain additional links for Academics, Administration, Campus, and Help.

Use the search bar at the top of the page to find other items not listed.

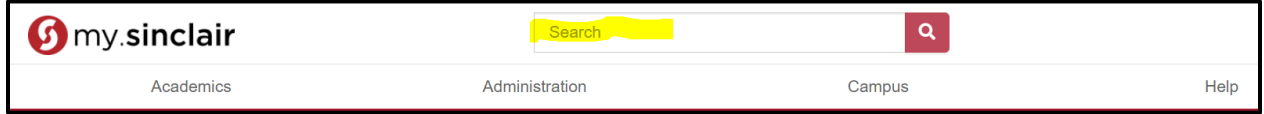